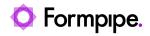

Knowledgebase > Lasernet FO Connector > Lasernet FO Connector FAQs > How Do I Add the Product Image to a Report?

## How Do I Add the Product Image to a Report?

- 2024-07-16 - Comments (0) - Lasernet FO Connector FAQs

## Lasernet for Dynamics 365

This article explains how to add the product image of an item to a report on the line level. The product image is the thumbnail image that can be added in standard Dynamics 365 to item masters.

It is often beneficial to have these images in a report.

Note

It is possible to directly use a field/method like **EcoResProduct.ProductImage()** for adding images. This approach makes it much simpler to add images/pictures.

| Available fields                                                                                                    | Selected fields                                                                                                    |
|----------------------------------------------------------------------------------------------------|----------------------------------------------------------------------------------------------------|
| ₽ Filter                                                                                                    | ↓ Load from report                                                                                                    |
| <ul> <li>EcoResProduct</li> <li>getOriginOrBlank()</li> </ul>                                                                                                    | EcoResProduct                                                                                                    |
| isEntityInDataManagementContext():LABEL<br>displayProductName()<br>DisplayProductNumber<br>getCompaniesWhereReleased()<br>hasRelatedProducts():LABEL<br>projCreateProjectRootActivityRecords()<br>InstanceRelationType<br>isDistinctProduct():LABEL | Recld       Image       Image <t< td=""></t<> |

Example of the Product image on an item master:

| Ø Edit                    | + New 🔋 Delete                          | Product Purchase                          | Sell Manage                           | inventory Engine                         | er Plan Manag                                      | e projects Manage co                                      | sts Commerce Gene                                        | ral Setup Opt                                 | ions P                                          |      | ○ Q Q ~                  | a x |
|---------------------------|-----------------------------------------|-------------------------------------------|---------------------------------------|------------------------------------------|----------------------------------------------------|-----------------------------------------------------------|----------------------------------------------------------|-----------------------------------------------|-------------------------------------------------|------|--------------------------|-----|
| On-hand in<br>Transaction |                                         | Onder settings<br>Derbuilt onder settings |                                       | houe<br>OTN codes<br>Physical dimensions | deality<br>Non-conformances<br>Item quality proups | Packaging<br>Bulk item conversion<br>Consolidated on-hand | Bach ann<br>Batch am Butes selection<br>Product specific | uten<br>Customer specific<br>Search inventory | Camp<br>Regulated products<br>Safety data sheet |      |                          |     |
|                           | Released product deta<br>M6008 : Orar   |                                           |                                       |                                          |                                                    |                                                           |                                                          |                                               |                                                 |      | Related information      | >   |
|                           | General                                 |                                           |                                       |                                          |                                                    |                                                           |                                                          |                                               | 1.0                                             | •• • | Product image            |     |
|                           | IDENTIFICATION<br>Product type<br>Ibern |                                           | Rem number<br>MGCOB<br>Product number |                                          | Search name<br>Oranges<br>Description              |                                                           | ADMINISTRATION<br>Storage dimension-group<br>SiteWH      |                                               |                                                 |      |                          |     |
|                           | Product subtype<br>Product              |                                           | M6008                                 |                                          |                                                    |                                                           | Tracking dimension group<br>Batch-Phy                    |                                               |                                                 | - 1  | Change image             | 8   |
|                           | Product service type<br>Not specified   |                                           | NATHOR IDENTIFICATION AND A STATE     | now                                      |                                                    |                                                           | Rem model group<br>FEFO                                  |                                               |                                                 |      | Retail channels          | Ŷ   |
|                           |                                         |                                           | Oranges                               |                                          |                                                    |                                                           | Reservation hierarchy                                    |                                               |                                                 |      | Related product variants | ~   |
|                           |                                         |                                           |                                       |                                          |                                                    |                                                           | Counting reason code policy                              |                                               |                                                 |      | Product change cases     | ×   |
|                           |                                         |                                           |                                       |                                          |                                                    |                                                           | Product lifecycle state                                  |                                               |                                                 |      | Assortments              | ~   |

The product image is an attachment that is saved to the Docuref table. The reference table is the InventTable.

Steps

1. Navigate to your report in Lasernet > Common > Reports and select the Query wizard.

- 2. Select **Next** until you get to the **Tables** page.
- 3. Add the **InventTable** to your report's line level.

| ables                                                                                                |                                  |                                   |   |                                                             |                                     |        |  |  |
|----------------------------------------------------------------------------------------------------|----------------------------------|-----------------------------------|---|-------------------------------------------------------------|-------------------------------------|--------|--|--|
| Primarily, select in the list of all tables and<br>then, if required, in the list of related tables. | Add related tables ~             |                                   |   | Selected tables                                             |                                     |        |  |  |
|                                                                                                    | ✓ Table name                     | Description                       |   | Data sources                                                |                                     |        |  |  |
|                                                                                                    | ActualWorktemEntry               | Actual/liork/temEntry             |   | <ul> <li>Query</li> <li>SalesQuotationOvtailsTmp</li> </ul> |                                     |        |  |  |
|                                                                                                    | AgreementFollowUpTmp             | Agreement                         |   | <ul> <li>Inventible</li> </ul>                              |                                     |        |  |  |
|                                                                                                    | AgreementLine                    | Agreement line                    |   | E SalesQuotationHeaderTmp                                   |                                     |        |  |  |
|                                                                                                    | AgreementLineHistory             | Agreement line history            |   | SysDocultrandDetailsRegular                                 |                                     |        |  |  |
|                                                                                                    | AgreementLineTimp                | Agreement                         |   |                                                             |                                     |        |  |  |
|                                                                                                    | Alcoholioumaillrans_RU           | The lines of the quarterly journa |   |                                                             |                                     |        |  |  |
|                                                                                                    | AlcoholProductionType_RU         | Alcohol production types          |   | * PROPERTIES                                                |                                     |        |  |  |
|                                                                                                    | AssetComponent_/P                | Components                        | • |                                                             |                                     |        |  |  |
|                                                                                                    | AtlEcoResReleasedProductEntity   | Products                          |   | Property                                                    | Value                               | Action |  |  |
|                                                                                                    | BOM                              | 80M lines                         |   | Name                                                        | InventTable                         |        |  |  |
|                                                                                                    | BOMBIO/MaterialsLineEntity       | Bill of materials lines           |   | Parent                                                      | SalesQuotationDetailsTimp           |        |  |  |
|                                                                                                    | 80M880MaterialsLineStaging       | Bill of materials lines           |   | Table name<br>Join<br>Fetch                                 | InventTable                         |        |  |  |
|                                                                                                    | BOMBIOMaterialsUneV2Entty        | Bit of materials lines V2         |   |                                                             | OuterJoin                           |        |  |  |
|                                                                                                    | 80M880MaterialsLineV2Staging     | Bill of materials lines V2        |   |                                                             | One2Many                            |        |  |  |
|                                                                                                    |                                  | Bill of materials version docume  |   | Layout                                                      | Nexted                              |        |  |  |
|                                                                                                    | 80M8#0MaterialsVersionDocu.      | Bill of materials version docume  |   | Top records                                                 |                                     | 1      |  |  |
|                                                                                                    | BOMBIO/Materials/VersionEntity   | <b>Bill of materials versions</b> |   | Relations                                                   | SalesQuotationDetailsTimp.Itemid+In |        |  |  |
|                                                                                                    | BOMB/BOM/atterials/itersionStagi |                                   |   |                                                             |                                     |        |  |  |

This will depend on your report, but the InventTable is related to several tables.

4. Add **Docuref** to InventTable. The relation should be as follows:

| lelation                |          |               |        |                     |        |   |  |
|-------------------------|----------|---------------|--------|---------------------|--------|---|--|
| elation                 |          |               |        |                     |        |   |  |
| ata source              | Parent   |               | Layout |                     |        |   |  |
| DocuRef                 | InventTa | ble           | Nested |                     | $\sim$ |   |  |
| ARAMETERS               |          |               |        |                     |        |   |  |
| oin                     | Fetch    |               |        |                     |        |   |  |
| OuterJoin 🗸             | / 1:n    | ~             |        |                     |        |   |  |
|                         |          |               |        |                     |        |   |  |
| Fields<br>+ New  Delete |          |               |        |                     |        |   |  |
|                         |          | Related field |        | DocuRef             |        |   |  |
| + New 🖹 Delete          | ~        |               | ~      | DocuRef<br>RefRecId |        | ~ |  |

5. Select Next and add getFileContentAsBase64String() or getFileContentAsContainer(). Finish the wizard.

| Sele                  | cted fields                                                   |
|-----------------------|---------------------------------------------------------------|
| $\overline{\uparrow}$ | Load from report                                              |
|                       | SalesQuotationDetailsTmp<br>InventTable<br>DocuRef<br>Recld   |
|                       | getFileContentAsBase64String()<br>getFileContentAsContainer() |
| Þ                     | SalesQuotationHeaderImp<br>CustQuotationJour                  |
| Þ                     | SysDocuBrandDetailsRegular                                    |
|                       |                                                               |

6. Open the report's **Structure** and navigate to the **Docuref Detail** section. If you are using getFileContentAsBase64String(), leave it as type **String**. If you are using getFileContentAsContainer(), set it to type **Base64 file**.

| Loomet > Common > Reports                        |                               |                                     |                      | U92 P                              | 9007   |
|--------------------------------------------------|-------------------------------|-------------------------------------|----------------------|------------------------------------|--------|
| eport Wizard                                     |                               |                                     |                      |                                    |        |
| ables                                            |                               |                                     |                      |                                    |        |
| rimarily, select in the list of all tables and   | Add related tables $\backsim$ |                                     | Selected tables      |                                    |        |
| hen, if required, in the list of related tables. |                               |                                     | Relation/Layout ± La | ad from report                     |        |
|                                                  | P Filter                      |                                     | Data sources         |                                    |        |
|                                                  | 🗸 Table name                  | Description                         | + A Query            |                                    |        |
|                                                  | ActualWork/temEntry           | Actual/liok/temEntry                | SalesQuotationDe     | taisTmp                            |        |
|                                                  | AgreementFollowUpTimp         | Agreement                           | +# Inventible        |                                    |        |
|                                                  | AgreementLine                 | Agreement line                      | E SalesQuotationHe   | aderTmp                            |        |
|                                                  | AgreementLineHistory          | Agreement line history              | SysDocuBrandDet      | alsRepular                         |        |
|                                                  | AgreementLineTmp              | Agreement                           |                      |                                    |        |
|                                                  | Alcoholioumaillrans_RU        | The lines of the quarterly journa   |                      |                                    |        |
|                                                  | AlcoholProductionType_RU      | Alcohol production types            | · PROPERTIES         |                                    |        |
|                                                  | AssetComponent_/P             | Components                          |                      | Wat                                | Action |
|                                                  | AtlEcoResReleasedProductEnt   | ty Products                         | Property             | InventTable                        | Action |
|                                                  | BOM                           | 80M lines                           | Name                 | SalesQuotationDetailsTimp          |        |
|                                                  | BOMB//OfMaterialsLineEntity   | Bill of materials lines             |                      |                                    |        |
|                                                  | BOMBIROMaterialsLineStagin    | g Bill of materials lines           | Table name           | Inventiable                        |        |
|                                                  | BOMBIROMaterialsLineW2Ent     | ty Bit of materials lines V2        | Join                 | OuterJoin                          |        |
|                                                  | 80M880Materia/sLiveV29ta      | ping Bill of materials lines V2     | Fetch                | One2Many                           |        |
|                                                  | 80M880Material/WersionDo      | cu Bit of materials version docume  | Layout               | Nexted                             |        |
|                                                  | 80M880Materialt/VersionDo     | cu Bill of materials version docume | Top records          |                                    | 1      |
|                                                  | BOMB/IOMaterials/VersionEnt   | ity Bill of materials versions      | Relations            | SalesQuotationDetails7mp.Itemid+In | -      |
|                                                  | BOMB/800Materials/stersionSta | oi Bill of materials versions       |                      |                                    |        |

7. Close the Structure, run the report and review the XML. The field(s) for the image are added a Base 64 Strings.

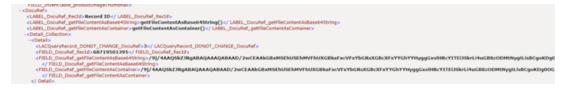

8. Download the grab file in Lasernet Form Editor and map the image to the report. This can be done by selecting **Image** > **Local** > **Base 64**.

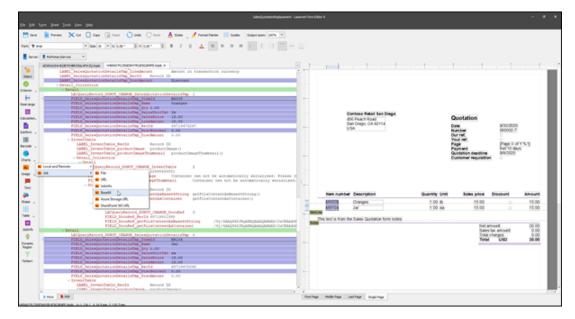

9. Select an image field and position it as desired.

|                 | 456 Pea              | <b>o Retail San Diego</b><br>ich Road<br>go, CA 92114 |          |      | Contention<br>Contention<br>Date<br>Number<br>Our ref.<br>Your ref.<br>Page<br>Payment<br>Quotation deadline<br>Customer requisition | 9/30/2020<br>000002-7<br>1<br>Net 10 days<br>9/9/2020 | ) <b>e</b> .            |
|-----------------|----------------------|-------------------------------------------------------|----------|------|----------------------------------------------------------------------------------------------------|-------------------------------------------------------|-------------------------|
|                 |                      |                                                       |          |      |                                                                                                    |                                                       |                         |
|                 | Item number          | Description                                           | Quantity | Unit | Sales price                                                                                                    | Discount                                              | Amount                  |
| <b>1</b>        | Item number<br>M6008 | Description Oranges                                   | Quantity |      | Sales price                                                                                                    | Discount                                              | Amount<br>15.00         |
| <b>*</b> }      |                      |                                                       |          | Ib   |                                                                                                    | Discount                                              |                         |
| nis ter         | M6008<br>M9104       | Oranges                                               | 1.00     | Ib   | 15.00                                                                                                    | Discount                                              | 15.00                   |
| nis tex         | M6008<br>M9104       | Oranges<br>Jar                                        | 1.00     | Ib   | 15.00<br>15.00<br>Net an                                                                                                    | nount                                                 | 15.00<br>15.00<br>30.00 |
| Marka This text | M6008<br>M9104       | Oranges<br>Jar                                        | 1.00     | Ib   | 15.00<br>15.00<br>Net an<br>Sales I                                                                                                  |                                                       | 15.00                   |

Related Content

- Using File System Storage Options to Add Images to a Dynamics 365 FO Report
- Using Azure Storage Options to Add Images to a Dynamics 365 FO Report
- How do I Use Alternative Storage Options to Add Images to a Dynamics 365 FO Report?